## License mismatch! This Ezeelogin was installed with a different license.

330 Riya Francis October 7, 2024 [Common Errors & Troubleshooting](https://www.ezeelogin.com/kb/category/common-errors-troubleshooting/4/) 3206

## **License mismatch! This Ezeelogin was installed with a different license.**

**Overview**: This article describes resolving a [license](https://www.ezeelogin.com/user_manual/License.html) mismatch error in Ezeelogin due to a new build ID generated during license renewal, advising to reactivate the expired license by paying the invoice instead of purchasing a new license.

- When issuing a new license for the same IP, this error typically occurs because a new build ID is generated, which differs from the original build ID.
- As a result, the license mismatch error appears in the Ezeelogin software GUI's **About tab**.
- To resolve this problem, you can reactivate the expired license by paying the [expired invoice](https://www.ezeelogin.com/kb/article/how-to-pay-an-expired-invoice-from-the-new-billing-portal-575.html), and there is no need to purchase a new license for renewal.

**Note: No need to purchase a new license to renew. You can pay the expired invoice to reactivate the expired license.**

| Ezeelogin                            |                                          |                                                                                  |                                | $\blacksquare$<br>Welcome, Administrator Logout |
|--------------------------------------|------------------------------------------|----------------------------------------------------------------------------------|--------------------------------|-------------------------------------------------|
| <b>I≡</b> Servers                    |                                          | ng c<br>License mismatch! This Ezeelogin was installed with a different license. |                                |                                                 |
| <b>II</b> Web Portals                | 147                                      |                                                                                  | $\mathcal{N}$                  | $\mathbb{R}^n$                                  |
| 1t Users                             | License                                  |                                                                                  |                                | $\bullet$                                       |
| <b>R</b> Access Control              | <b>Type</b>                              | Leased                                                                           | <b>Licensed IP</b>             | 114.25.2.2                                      |
| <sup>o</sup> <sub>c</sub> Settings   | <b>Valid till</b><br><b>Gateway Type</b> | Fri, 07 Aug 2020 17:30:50 +0000<br>primary                                       | No. of servers<br><b>Build</b> | 1/14<br>5f0602cab2cc7e0bed7064e3                |
| <b><sup>→</sup></b> Cluster          |                                          |                                                                                  |                                |                                                 |
| $\bm{\circ}$<br><b>Command Guard</b> |                                          |                                                                                  | $\ddotsc$                      |                                                 |
| <b>谷 Account</b>                     |                                          |                                                                                  |                                |                                                 |
| <b>O</b> Help                        | $\left\langle \mathbf{a}\right\rangle$   |                                                                                  | ×                              | ×                                               |
| П<br>License                         | n.                                       |                                                                                  | $44 -$                         |                                                 |

Q.) What is the build ID and where can I find it in Ezeelogin?

- The build ID showing in the **About** tab is a unique number issued to every new license for every new installation.
- The build ID showing in the **About** tab cannot be changed manually.

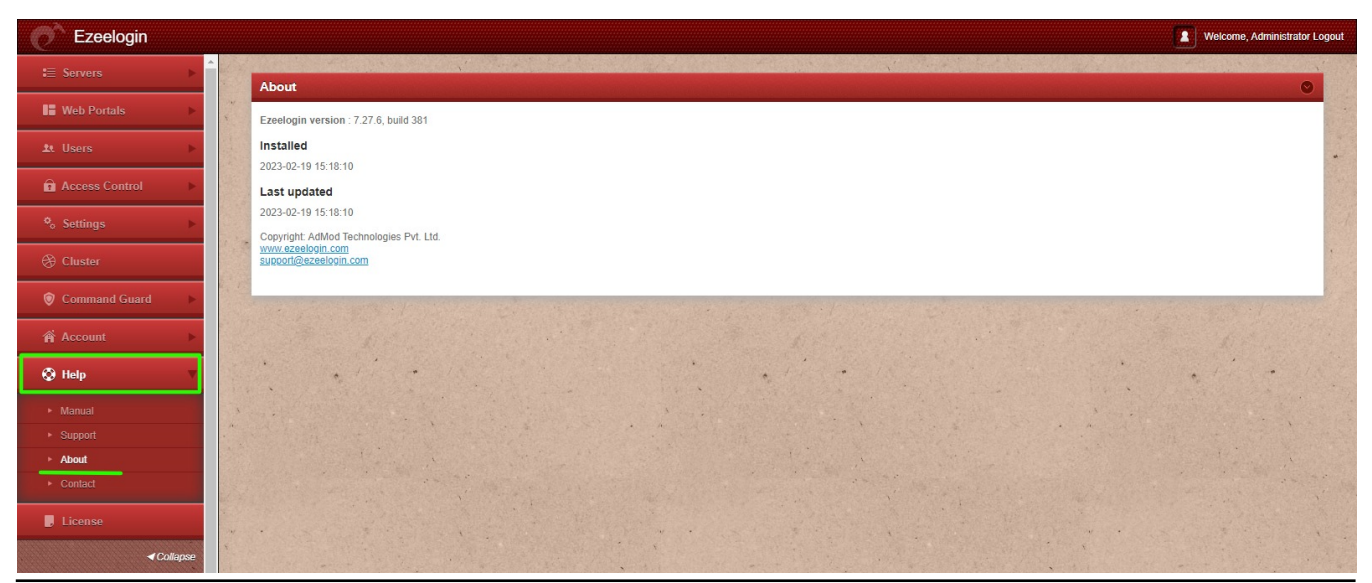

## **Related Articles:**

[How to find the Ezeelogin version, last updated date, build ID](https://www.ezeelogin.com/kb/article/how-to-find-the-ezeelogin-software-version-build-id-and-last-upgrade-date-and-that-was-being-run-194.html)

[How to pay an expired invoice from the new billing portal?](https://www.ezeelogin.com/kb/article/how-to-pay-an-expired-invoice-from-the-new-billing-portal-575.html)

Online URL:

[https://www.ezeelogin.com/kb/article/license-mismatch-this-ezeelogin-was-installed-with-a-different](https://www.ezeelogin.com/kb/article/license-mismatch-this-ezeelogin-was-installed-with-a-different-license-330.html)[license-330.html](https://www.ezeelogin.com/kb/article/license-mismatch-this-ezeelogin-was-installed-with-a-different-license-330.html)